# **PERANCANGAN DAN SIMULASI JARINGAN INTERNET DENGAN MENERAPKAN METODE PENGEMBANGAN NDLC (NETWORK DEVELOPMENT LIFE CYCLE) PADA AKSES EDUCATION CENTRE**

## **Arwin Nur Hasan, Giri Purnama**

Teknik Informatika, Universitas Dian Nusantara JI Tanjung Duren Barat II No 1 Grogol Jakarta Barat, Kota Jakarta Barat Daerah Khusus Ibukota Jakarta 11510 *411192048@mahasiswa.undira.ac.id*

## **ABSTRAK**

Penggunaan jaringan sangat penting karena memungkinkan pertukaran informasi yang cepat, komunikasi efisien, akses mudah ke sumber daya bersama, kolaborasi tim yang efektif, dukungan layanan jarak jauh, akses internet, efisiensi operasional, inovasi, dan penerapan keamanan serta pemantauan yang dapat meningkatkan produktivitas dan kualitas layanan di berbagai sektor. *Akses Education Centre* adalah lembaga independen bimbingan belajar yang berkomitmen untuk memberikan layanan pendidikan berkualitas kepada siswa dan peserta seleksi Calon Aparatur Sipil Negara (CASN ) serta Perguruan Tinggi Kedinasan dan Negeri di Indonesia. Dalam era digital yang berkembang saat ini, *Akses Education Centr*e menghadapi kendala dalam mengelola jaringan internet, sehingga sering terjadi gangguan jaringan dalam mengirim paket data pembelajaran dan laporan hasil pembelajaran para siswa. Untuk mengatasi masalah tersebut maka perlu adanya perancangan infrastruktur jaringan komputer yang lebih baik dari rancangan jaringan yang sudah ada sebelumnya, dengan menggunakan metode perancangan *Network Development Life Cycle* (NDLC) serta menerapkan konsep *Virtual Local Area Network (VLAN)* yang dapat mengatur *Local Area Network* (LAN) untuk dibagi menjadi beberapa segmentasi yang berbeda, sehingga kendala yang dialami bisa teratasi secara optimal. *Cisco packet tracer* akan digunakan dalam penelitian ini, guna merancang dan menguji hasil simulasi rancangan jaringan yang dibuat, sehingga lebih mudah dikelola untuk pengembangan jaringan dikemudian hari.

*Kata kunci : Jaringan Komputer, VLAN, NDLC,Cisco*

**1. PENDAHULUAN** Dalam era pendidikan yang semakin terdigitalisasi, pemberian layanan bimbingan belajar secara *online* dan *offline* telah menjadi elemen penting dalam mendukung perkembangan layanan bimbingan belajar bagi lembaga independen yang bergerak di bidang bimbingan belajar, Akses *Education Centre*, sebagai penyedia layanan bimbingan belajar untuk calon peserta seleksi CPNS, perguruan tinggi kedinasan, dan perguruan tinggi negeri. Menyadari perlunya infrastruktur jaringan data yang stabil serta menghadapi tuntutan yang semakin kompleks di dunia teknologi pendidikan, *Akses Education Centre* harus memastikan bahwa jaringan mereka dapat mendukung untuk pengiriman konten pembelajaran dengan baik, dalam format *online* maupun *offline*. Kondisi jaringan yang masih berbasis standar membuat tim akademik, tim operasional dan staf Akses *Education Centre*  sering terkendala dalam mengirim paket data pembelajaran dan laporan hasil pembelajaran para siswa.

Oleh karena itu, penulis akan meninjau rancangan dan simulasi jaringan data dengan diterapkannya prosedur *Network Development Life Cycle* (NDLC) pada Akses *Education Centre*. NDLC adalah suatu rancangan yang menjelaskan siklus proses perancangan atau sistem dalam jaringan komputer [1]. Teknik ini menggabungkan elemenelemen desain jaringan dan konfigurasi yang tepat guna menciptakan jaringan data yang lebih stabil.

Melalui penelitian ini, penulis akan mendalami bagaimana Akses Education Centre dapat memanfaatkan jaringan data dengan berbasis VLAN dan menggunakan *Cisco Packet Tracer* sebagai tools uji konektifitas untuk mengizinkan dan membatasi komunikasi antar jaringan VLAN, perlu dilakukan konfigurasi pada switch guna membuat database VLAN, hal ini memastikan bahwa setiap anggota dalam VLAN dapat berkomunikasi dengan yang lain di dalam jaringan.[2].Fokus utama penelitian ini adalah pada desain jaringan, dan perancangan jaringan data yang menggambarkan bagaimana Akses *Education Centre* dapat meningkatkan layanan jaringan data.

Dengan demikian, penulis akan mendekati inti dari judul dengan menganalisis bagaimana metode *NDLC* dapat diterapkan untuk jaringan data Akses *Education Centre* guna mendukung layanan bimbingan belajar yang lebih baik bagi peserta kelas Akses *Education Centre*. Dalam penelitian ini, penulis akan melakukan evaluasi menyeluruh terhadap infrastruktur jaringan data dan mengusulkan perubahan yang dibutuhkan. Dengan begitu, *Akses Education Centre* diharapkan dapat lebih baik dalam menyediakan pelayanan pendidikan yang bermutu, terhadap peserta bimbingan belajar, dengan menggunakan metode pengembangan NDLC serta rancangan jaringan berbasis VLAN*.*

## **2. TINJAUAN PUSTAKA**

## **2.1. Jaringan Komputer**

Jaringan komputer merupakan hubungan 2 komputer *atau* lebih dari 2 komputer, yang saling terkoneksi antara media kabel transmisi atau tidak berkabel *(wireless)* [3].

Suatu komponen yang mendukung perkembangan organisasi ialah sistem jaringan, yang menjadi komponen vital dalam pertumbuhan teknologi serta informasi [4].

Jaringan Komputer merupakan suatu hubungan lebih dari dua sistem komputer yang terpisah, menggunakan media komunikasi untuk saling berkomunikasi satu data yang lainnya, tujuannya untuk menyebarkan sumber daya *(resource).*[5].

# **2.2. VLAN**

Keamanan data pada setiap komputer akan lebih terjamin apabila menggunakan jaringan VLAN, karena dalam jaringan tersebut kita dapat mengatur konfigurasi koneksi antar jaringan secara terpisah [6].

VLAN merupakan rancangan jaringan yang tak terikat oleh posisi fisik layakanya LAN, sehingga memungkinkan konfigurasi jaringan dengan cara virtual tanpa harus memperhatikan posisi perangkatnya [7].

VLAN atau *Virtual Local Area Network* merupakan teknologi yang digunakan untuk memisahkan area siaran *(broadcast)* dalam sebuah *switch* [8].

VLAN adalah fungsi logika dari *switch* yang dikonfigurasi khusus melalui perangkat lunak. Fungsi ini mengalokasikan jaringan menjadi beberapa *virtual*  namun terkoneksi secara fisik pada *switch* yang sama. Dengan adanya VLAN, jaringan komputer bisa rancang dan tidak bergantung pada lokasi fisik medianya, namun tetap dapat disesuaikan dengan kebutuhan dan manfaatnya [9].

# **2.3. NDLC**

NDLC adalah kerangka logis yang memungkinkan desain jaringan untuk menjadi dinamis dan dapat berkembang [10].

NDLC adalah metode yang dapat digunakan untuk mengembangkan suatu jaringan komputer. [11].

# **3. METODE PENELITIAN**

Metode kualitatif adalah metode yang digunakan oleh penulis, dengan didukung langkah-langkah mengumpulkan data dan mendesain jaringan data.

# **3.1. Metode Pengumpulan Data**

Melalui penelitian ini, semua data yang dikumpulkan proses wawancara serta observasi. Proses wawancara langsung memberikan kesempatan untuk mendapatkan pemahaman yang mendalam mengenai topik dari penelitian, serta observasi juga

dilakukan secara langsung untuk mengamati kondisi jaringan sebelum dilakukan penerapan konsep VLAN*,* dengan konsep ini dipastikan jaringan komputer yang dibuat tidak akan bergantung pada lokasi fisik, akan tetapi dibuat berdasarkan fungsi serta kebutuhannya.

# **3.2. Metode Pengembangan Jaringan Komputer**

NDLC merupakan dasar dibalik tahapan penyusunan rancangan jaringan komputer. NDLC merupakan pola yang mendefinisikan siklus proses perancangan sistem jaringan komputer [1]

Tahapan penelitian ini mengikuti proses bertahap yang terdapat dalam metode Pengembangan Jaringan NDLC. Penelitian ini penulis hanya mencapai proses simulasi *prototype*.

Tahapan pada penelitian ini bisa dilihat alur diagram pada gambar 1.

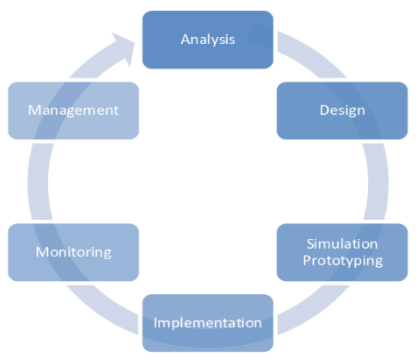

Gambar 1. Metode NDLC

# **3.3. Analisis**

Tahapan awal yang dilakukan adalah mengumpulkan data dengan observasi yang dilakukan bersama tim operasional Akses *Education Centre,* serta mengevaluasi kebutuhan, mengidentifikasi permasalahan, menganalisa keinginan pengguna, dan menganalisa topologi yang sedang berjalan.

# **3.4. Topologi Jaringan Saat ini**

Rancangan jaringan Akses *Education Centre* saat ini masih merupakan rancanga jaringan yang berbasis standar, sehingga tim akademik sering mengalami kesulitan dalam pengiriman data karena jaringan yang digunakan masih berbasis standar. Tim operasional dan admin diberikan warna biru, akademik warna kuning dan kelas warna hijau Bisa dilihat pada Gambar 2.

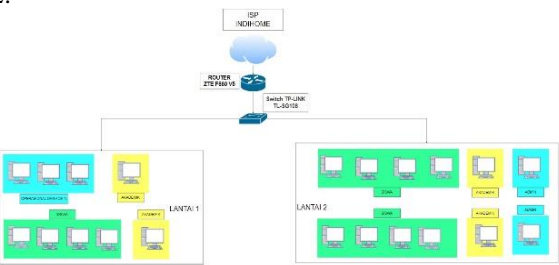

Gambar 2. Topologi saat ini

#### **3.5. Desain**

Rancangan jaringan yang akan diusulkan pada Akses *Education Centre* merupakan pengembangan jaringan saat ini. Dengan menerapkan sistem jaringan yang baru, kesulitan yang dihadapi dalam sistem jaringan sebelumnya dapat meningkatkan stabilitas jaringan data dengan baik. Usulan sistem jaringan yang telah disusun, dan akan menggunakan 1 router dan 2 switch untuk membedakan segmentasi *VLAN* di setiap lantai.

#### **3.6. Simulasi**

Setelah tahapan desain selesai, penulis akan mensimulasikan topologi yang telah dirancang dengan menggunakan *Cisco Packet Tracer* sebagai alat bantu dalam penelitian ini.

#### **4. HASIL DAN PEMBAHASAN**

Perancangan dan simulasi jaringan internet pada Akses *Education Centre* terdiri dari beberapa tahap yaitu sebagai berikut:

#### **4.1. Analisis kebutuhan perangkat dan alat simulasi**

Dalam proses analisis yang dilakukan untuk bisa menyesuaikan kebutuhan perangkat dan simulasi bisa dilihat tabel 1 dan tabel 2.

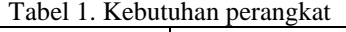

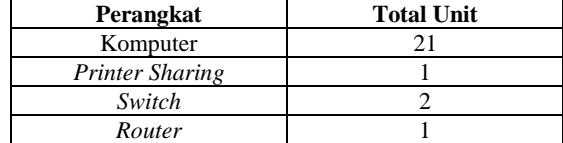

Tabel 2. Kebutuhan Alat Simulasi *Software* **Spesifikasi** Simulator *Cisco Packet Tracer 8.2.0*

#### **4.2. Analisis kebutuhan pengguna**

Melalui langkah ini, penulis mengidentifikasi kebutuhan setiap unit kerja untuk merancang simulasi jaringan data pada Akses *Education Centre*. Berdasarkan analisis tersebut, penulis menemukan kebutuhan spesifik yang harus dipenuhi untuk mendukung perancangan jaringan di Akses *Education Centre* berdasarkan pada tabel 3*.*

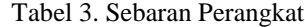

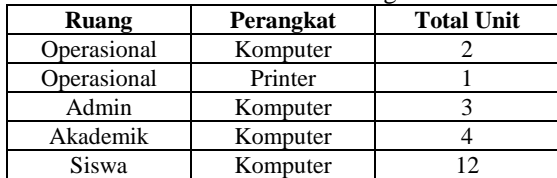

#### **4.3. Tahap desain**

Tahap ini mendapatkan data dari tahap sebelumnya, tahapan desain ini penulis akan membuat desain gambar topologi jaringan yang akan dibangun dengan menggunakan topologi *star*. Dengan gambaran

topologi yang terdiri dari 1 *unit router* dan 2 *unit switch* yang bertujuan untuk menerapkan sistem berbasis VLAN dan konfigurasi *access list* pada *router*  untuk membatasi beberapa VLAN*,* warna biru merupakan VLAN 10, Warna kuning VLAN 20, warna hijau VLAN 30 dan warna ungu VLAN 40, dapat dilihat pada gambar 3.

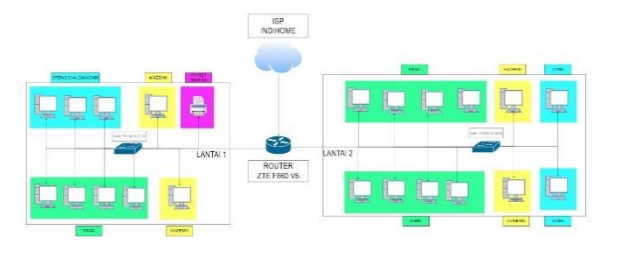

Gambar 3. Topologi Usulan

#### **4.4. Tahap Rancangan Topologi Jaringan berbasis VLAN**

Susunan topologi ini sudah didesain sesuai dengan kebutuhan tim Akses *Education Centre*, ruang operasional dan admin dengan indikator warna biru dapat saling mengirim paket data dengan ruang akademik yang diberikan tanda warna kuning dan bisa mengakses *printer sharing* yang diberikan tanda warna ungu dan ruang kelas yang berwarna hijau tidak bisa mengakses ruang operasional,admin dan *printer sharing* ,bisa dilihat pada gambar 4.

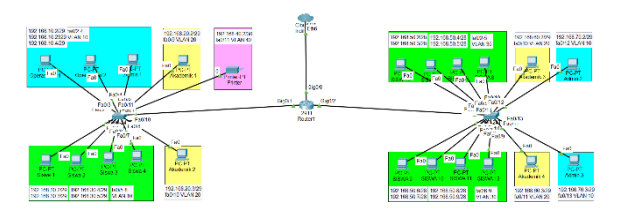

Gambar 4. Topologi Jaringan Berbasis VLAN

#### **4.5. Tabel Pembagian IP Address**

Pada tabel 4,5,6,7,8,9, dan 10 adalah hasil pemetaan alamat IP dan gateway yang sudah di atur pada semua *client* dan *printer sharing* yang tersebar di lantai 1 dan 2.

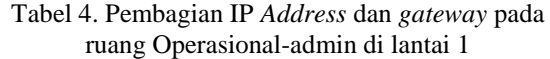

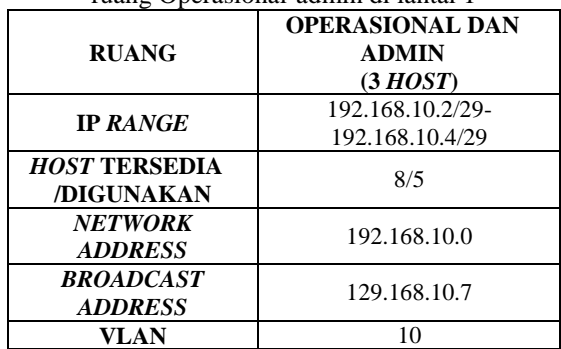

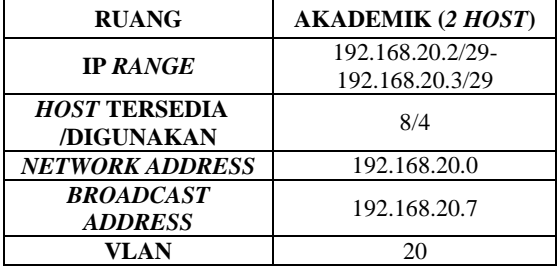

Tabel 5. Pembagian IP *Address* dan *gateway*  pada ruang akademik di lantai 1

Tabel 6. Pembagian IP *Address* dan *gateway* pada ruang kelas di lantai 1

| <b>RUANG</b>                       | <b>AKADEMIK (2 HOST)</b>            |
|------------------------------------|-------------------------------------|
| <b>IP RANGE</b>                    | 192.168.20.2/29-<br>192.168.20.3/29 |
| <b>HOST TERSEDIA</b><br>/DIGUNAKAN | 8/4                                 |
| <b>NETWORK ADDRESS</b>             | 192.168.20.0                        |
| <b>BROADCAST</b><br><b>ADDRESS</b> | 192.168.20.7                        |
| VLAN                               |                                     |

Tabel 7. Pembagian IP *Address* dan *gateway* pada *Printer Sharing* di lantai 1

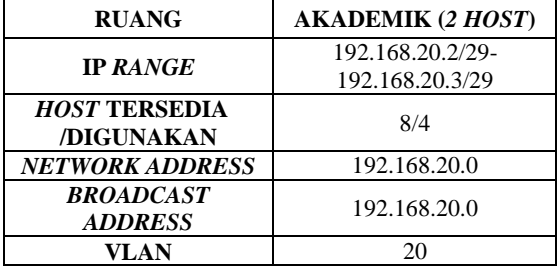

Tabel 8. Pembagian IP *Address* dan *gateway* pada ruang kelas di lantai 2

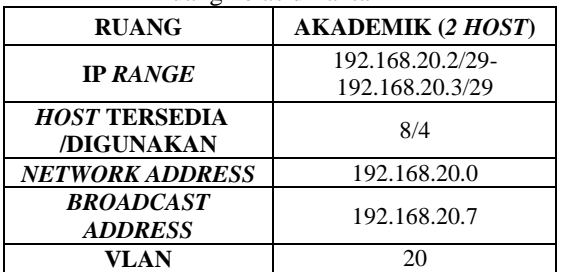

Tabel 9. Pembagian IP *Address* dan *gateway* pada ruang admin lantai 2

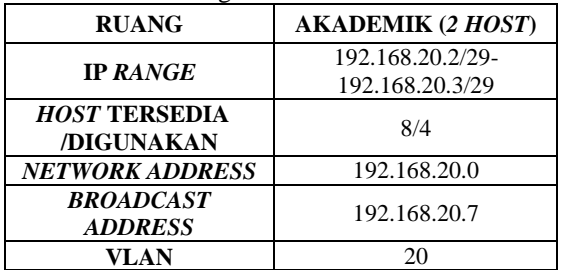

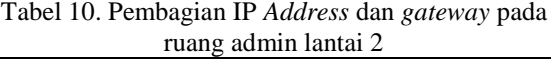

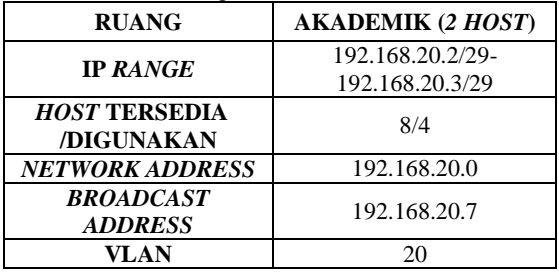

Dalam pembagian IP address dan gate way dalam jaringan ini, masih ada sejumlah host yang sudah digunakan dan masih tersedia. Dengan memperhatikan penggunaan host saat ini, *akses education centre* dapat pengembangan jaringan sesuai kebutuhan yang mungkin muncul.

#### **4.6. Konfigurasi VLAN** *Name* **pada switch kantor dan kelas**

Konfigurasi pada switch lantai 1 dan lantai 2 dengan memberikan nama VLAN10 Operasional, VLAN20 Akademik, VLAN30 Kelas dan VLAN40 *printer* sesuai segmentasi yang akan dibagi.

Berikut adalah hasil konfigurasi vlan *name* di *switch* lantai 1 :

operasional *active Fa0/2, Fa0/3, Fa0/4* akademik *active Fa0/9, Fa0/10* kelas *active Fa0/5, Fa0/6, Fa0/7, Fa0/8 40 printer active Fa0/11*

Berikut adalah konfigurasi vlan name di switch lantai 2:

operasional *active Fa0/12, Fa0/13* akademik *active Fa0/10, Fa0/11* kelas *active Fa0/2, Fa0/3, Fa0/4, Fa0/5,Fa0/6, Fa0/7, Fa0/8, Fa0/9*

#### **4.7. Konfigurasi** *Access Port Switch* **dan** *Mode Trunk*

Dalam tahap ini, dilakukan pengaturan *port access* pada *switch* untuk menghubungkan *interface port* masing-masing *client* dengan *switch* lantai 1 dan *switch* lantai 2, dengan konfigurasi *switchport mode access,* VLAN akan terhubung ke masing-masing *port*  yang sudah ditentukan.

Berikut adalah konfigurasi *Access Port Switch*  pada *switch* lantai 1 :

*S.Lantai1(config)#int rang fa0/2-4*

*S.Lantai1(config-if-range)#sw mode access*

*S.Lantai1(config-if-range)#sw access vlan 10*

*S.Lantai1(config)#int rang fa0/5-8*

*S.Lantai1(config-if-range)#sw mode access*

*S.Lantai1(config-if-range)#sw access vlan 30*

*S.Lantai1(config)#int rang fa0/9-10*

*S.Lantai1(config-if-range)sw mode access*

*S.Lantai1(config-if-range)#sw access vlan 20 S.Lantai1(config)#int rang fa0/11 S.Lantai1(config-if)#sw mode access S.Lantai1(config-if)#sw access vlan 40*

Berikut adalah konfigurasi *Access Port Switch*  pada *switch* lantai 2 :

*S.Lantai2(config)#int rang fa0/2-9 S.Lantai2(config-if-range)#sw mode access S.Lantai2(config-if-range)#sw access vlan 30 S.Lantai2(config-if-range)#ex S.Lantai2(config)#int rang fa0/10-11 S.Lantai2(config-if-range)#sw mode access S.Lantai2(config-if-range)#sw access vlan 20 S.Lantai2(config-if-range)#ex S.Lantai2(config)#int rang fa0/12-13 S.Lantai2(config-if-range)#sw mode access S.Lantai2(config-if-range)#sw access vlan 10 S.Lantai2(config-if-range)#ex*

Pada tahap ini akan dilakukan konfigurasi ke *mode trunk* pada *switch* lantai 1 dan *switch* lantai 2 dengan *interface fa0/1* yang mengarah ke *router* pada masing-masing *switch*, agar semua anggota vlan dapat berkomunikasi.

Berikut adalah konfigurasi *mode trunk* pada *switch* lantai 1 :

*S.Lantai1(config)#int fa0/1 S.Lantai1(config-if)#sw mode trunk*

Langkah yang sama juga dilakukan pada *switch*  lantai 2 :

*S.Lantai1(config)#int fa0/1 S.Lantai1(config-if)#sw mode trunk*

## **4.8. Konfigurasi IP VLAN dan** *access list* **pada**  *Router*

Tahap ini akan dilakukan konfigurasi pada *router* untuk membuat *sub-interface* VLAN dengan menghubungkan segmentasi VLAN 10, VLAN 20, VLAN 30 dan VLAN 40.

Berikut adalah konfigurasi *interface* pada *router*  dengan *interface gig0/1 :*

*R.Akses(config)#int gig0/1.10 R.Akses(config-subif)#encapsulation dot1Q 10 R.Akses(config-subif)#ip add 192.168.10.1 255.255.255.248 R.Akses(config)#int gig0/1.20 R.Akses(config-subif)#encapsulation dot1Q 20 R.Akses(config-subif)#ip add 192.168.20.1 255.255.255.248 R.Akses(config)#int gig0/1.30 R.Akses(config-subif)#encapsulation dot1Q 30 R.Akses(config-subif)#ip add 192.168.30.1 255.255.255.248 R.Akses(config)#int gig0/1.40*

*R.Akses(config-subif)#encapsulation dot1Q 40 R.Akses(config-subif)#ip add 192.168.40.1 255.255.255.252*

Selanjutnya akan dilakukan langkah yang sama pada *interface gig0/2* :

*R.Akses(config)#int gig0/2.10 R.Akses(config-subif)#encapsulation dot1Q 10 R.Akses(config-subif)#ip add 192.168.50.1 255.255.255.240 R.Akses(config)#int gig0/2.20 R.Akses(config-subif)#encapsulation dot1Q 20 R.Akses(config-subif)#ip add 192.168.20.1 255.255.255.248 R.Akses(config)#int gig0/2.30 R.Akses(config-subif)#encapsulation dot1Q 30 R.Akses(config-subif)#ip add 192.168.30.1 255.255.255.248*

Setelah pembuatan *sub-interface* pada *router*, Kemudian akan dilakukan konfigurasi *access-list* pada *router* untuk membatasi akses VLAN 40 yang hanya bisa komunikasi dengan VLAN 10 dan VLAN 20, sementara VLAN 30 tidak dapat berkomunikasi dengan VLAN 40, sedangkan VLAN 30 hanya bisa berkomunikasi dengan VLAN 20 dan tidak dapat berkomunikasi dengan VLAN 10 dan 40.

Berikut adalah konfigurasi *access-list* untuk membatasi VLAN 30 agar tidak dapat berkomunikasi dengan VLAN 40 pada *router* ke *interface gig0/1* :

*R.Akses(config)# access-list 100 deny ip 192.168.30.0 0.0.0.7 192.168.40.0 0.0.0.3 R.Akses(config)# access-list 100 deny ip 192.168.50.0 0.0.0.15 192.168.40.0 0.0.0.3 R.Akses(config)# access-list 100 permit ip any any R.Akses(config)#interface gig0/1.10 R.Akses(config-subif)# ip access-group 100 in R.Akses(config)# interface gig0/1.20 R.Akses(config-subif)# ip access-group 100 in Router Akses (config)# interface gig0/1.30 R.Akses(config-subif)# ip access-group 100 in Router Akses (config)# interface gig0/1.40 R.Akses(config-subif)# ip access-group 100 in* 

Berikut adalah konfigurasi *access-list* untuk membatasi VLAN 30 agar tidak dapat berkomunikasi dengan VLAN 40 pada *router* ke *sub-interface gig0/2*  :

*R.Akses(config)# access-list 100 deny ip 192.168.30.0 0.0.0.7 192.168.40.0 0.0.0.3 R.Akses(config)# access-list 100 deny ip 192.168.50.0 0.0.0.15 192.168.40.0 0.0.0.3 R.Akses(config)# access-list 100 permit ip any any R.Akses(config)#interface gig0/2.10 R.Akses(config-subif)# ip access-group 100 in R.Akses(config)# interface gig0/2.20 R.Akses(config-subif)# ip access-group 100 in*

*R.Akses(config)# interface gig0/2.30*

*R.Akses(config-subif)# ip access-group 100 in Router Akses R.Akses(config)# interface gig0/2.40 R.Akses(config-subif)# ip access-group 100 in* 

Untuk membatasi VLAN 30 agar tidak dapat berkomunikasi dengan VLAN 10 Berikut adalah konfigurasi *access-list* :

*R.Akses(config)# access-list 101 deny ip 192.168.10.0 0.0.0.7 192.168.30.0 0.0.0.7*

*R.Akses(config)# access-list 101 deny ip 192.168.10.0 0.0.0.7 192.168.50.0 0.0.0.15*

*R.Akses(config)# access-list 101 deny ip 192.168.70.0 0.0.0.7 192.168.30.0 0.0.0.7*

*R.Akses(config)# access-list 101 deny ip 192.168.70.0 0.0.0.7 192.168.50.0 0.0.0.15*

*R.Akses(config)# access-list 101 permit ip any any*

*R.Akses(config)# interface gig0/1.10*

*R.Akses(config-subif)# ip access-group 101 in*

*R.Akses(config)# interface gig0/2.10*

*R.Akses(config-subif)# ip access-group 101 in*

## **4.9. Pemberian IP dan Gateway**

Setelah konfigurasi pada *switch* dan *router* telah selesai, akan dilanjutkan pemberian ip *address* dan *gateway* pada setiap *client* yang tersebar di lantai 1 dan lantai 2*,* dapat dilihat pada tabel 11 dan tabel 12.

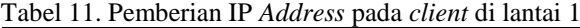

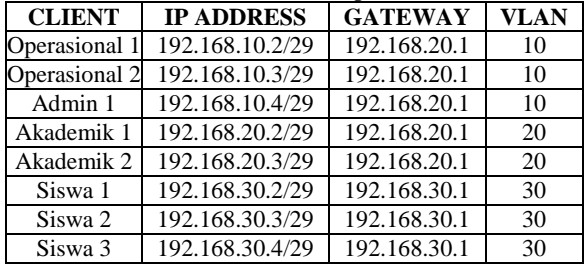

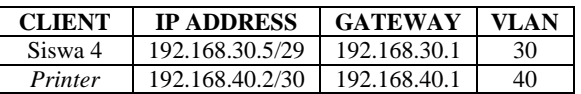

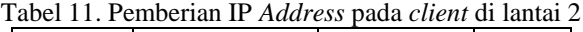

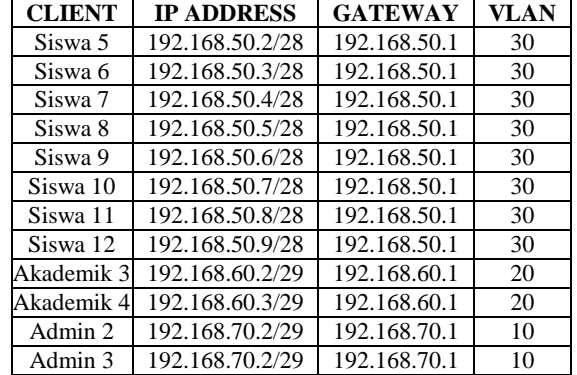

Pada tabel 11 dan tabel 12 merupakan sebaran *IP Address, Subnet mask,* dan *IP Gateway* pada setiap *client* agar dapat terhubung dengan semua *interface*  dengan lancar.

## **4.10. Pengujian Rancangan**

Pada tahapan uji konektifitas, penulis melakukan uji konektifitas atau pengecekan terhadap sistem yang telah dirancang. Uji konektifitas ini dilakukan secara langsung pada masing-masing *client*  untuk mengetahui secara jelas jaringan yang telah tersambung dan tidak tersambung. Dari hasil uji konektifitas ini mendapatkan hasil yang diinginkan sesuai rancangan, bisa dilihat pada tabel 12 Uji konektifitas VLAN di lantai 1, Tabel 13 Uji konektifitas berbeda VLAN di lantai 2, Tabel 14 Uji konektifitas berbeda VLAN dari lantai 1 ke lantai 2 dan Tabel 15 Uji konektifitas berbeda VLAN dari 2 ke lantai 1

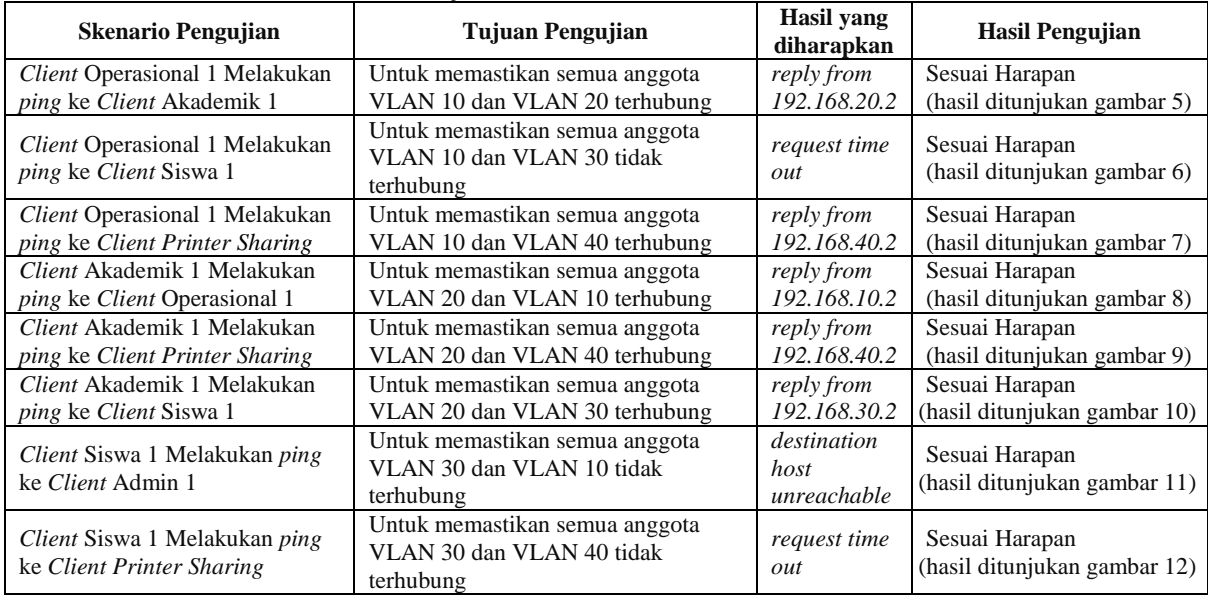

#### Tabel 12. Uji konektifitas berbeda VLAN di lantai 1

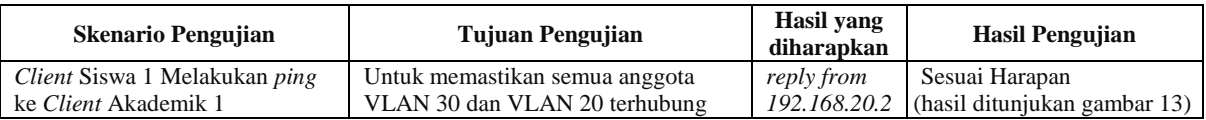

Pada tabel 12 sudah dilakukan skenario pengujian konektifitas berbeda VLAN di lantai 1, hasil dari pengujian dilihat pada gambar 5 sampai dengan gambar 13.

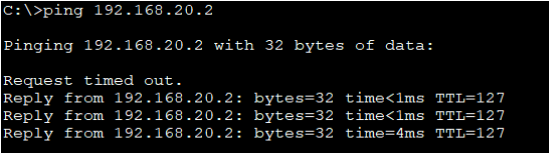

Gambar 5. *Test Ping client* Operasional 1 ke *client*  Akademik 1

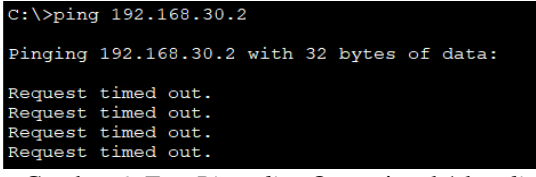

Gambar 6. *Test Ping clien* Operasional 1 ke *client*  Siswa 1

| $C:\$ >ping 192.168.40.2                    |  |  |  |                                                     |  |  |  |  |  |
|---------------------------------------------|--|--|--|-----------------------------------------------------|--|--|--|--|--|
| Pinging 192.168.40.2 with 32 bytes of data: |  |  |  |                                                     |  |  |  |  |  |
|                                             |  |  |  | Reply from 192.168.40.2: bytes=32 time<1ms TTL=127  |  |  |  |  |  |
|                                             |  |  |  | Reply from 192.168.40.2: bytes=32 time<1ms TTL=127  |  |  |  |  |  |
|                                             |  |  |  | Reply from 192.168.40.2: bytes=32 time<1ms TTL=127  |  |  |  |  |  |
|                                             |  |  |  | Reply from 192.168.40.2: bytes=32 time=12ms TTL=127 |  |  |  |  |  |
|                                             |  |  |  |                                                     |  |  |  |  |  |

Gambar 7. *Test Ping client* Operasional 1 ke *client printer sharing*

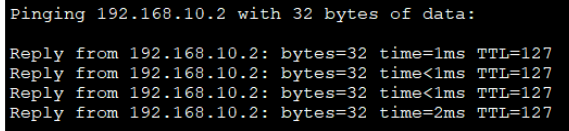

Gambar 8. *Test Ping client* Akademik 1 ke *client*  Operasional 1

Pinging 192.168.40.2 with 32 bytes of data:

Request timed out.<br>Reply from 192.168.40.2: bytes=32 time<1ms TTL=127<br>Reply from 192.168.40.2: bytes=32 time<1ms TTL=127<br>Reply from 192.168.40.2: bytes=32 time<1ms TTL=127

Gambar 9. *Test Ping client* Akademik1 ke *client Printer Sharing*

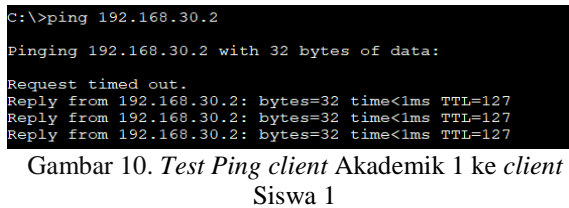

192.168.70.2  $\frac{1}{2}$ inging 192.168.70.2 with 32 bytes of data: from 192.168.50.1: Destination host unreachable. 192.168.50.1: Destination host unreachable.<br>192.168.50.1: Destination host unreachable.<br>192.168.50.1: Destination host unreachable.<br>192.168.50.1: Destination host unreachable. from

Gambar 11. *Test Ping client* Siswa 1 ke *client* Admin 1

| $C:\$ >ping 192.168.40.2                                                             |  |  |  |  |  |  |  |  |  |
|--------------------------------------------------------------------------------------|--|--|--|--|--|--|--|--|--|
| Pinging 192.168.40.2 with 32 bytes of data:                                          |  |  |  |  |  |  |  |  |  |
| Request timed out.<br>Request timed out.<br>Request timed out.<br>Request timed out. |  |  |  |  |  |  |  |  |  |

Gambar 12. *Test Ping client* Siswa 1 ke *client Printer Sharing*

| $C:\$ >ping 192.168.20.2                            |  |  |  |  |  |  |  |  |  |
|-----------------------------------------------------|--|--|--|--|--|--|--|--|--|
| Pinging 192.168.20.2 with 32 bytes of data:         |  |  |  |  |  |  |  |  |  |
| Request timed out.                                  |  |  |  |  |  |  |  |  |  |
| Reply from 192.168.20.2: bytes=32 time=1ms TTL=127  |  |  |  |  |  |  |  |  |  |
| Reply from 192.168.20.2: bytes=32 time=11ms TTL=127 |  |  |  |  |  |  |  |  |  |
| Reply from 192.168.20.2: bytes=32 time<1ms TTL=127  |  |  |  |  |  |  |  |  |  |
|                                                     |  |  |  |  |  |  |  |  |  |

Gambar 13. *Test Ping client* Siswa 1 ke *client*  Akademik 1

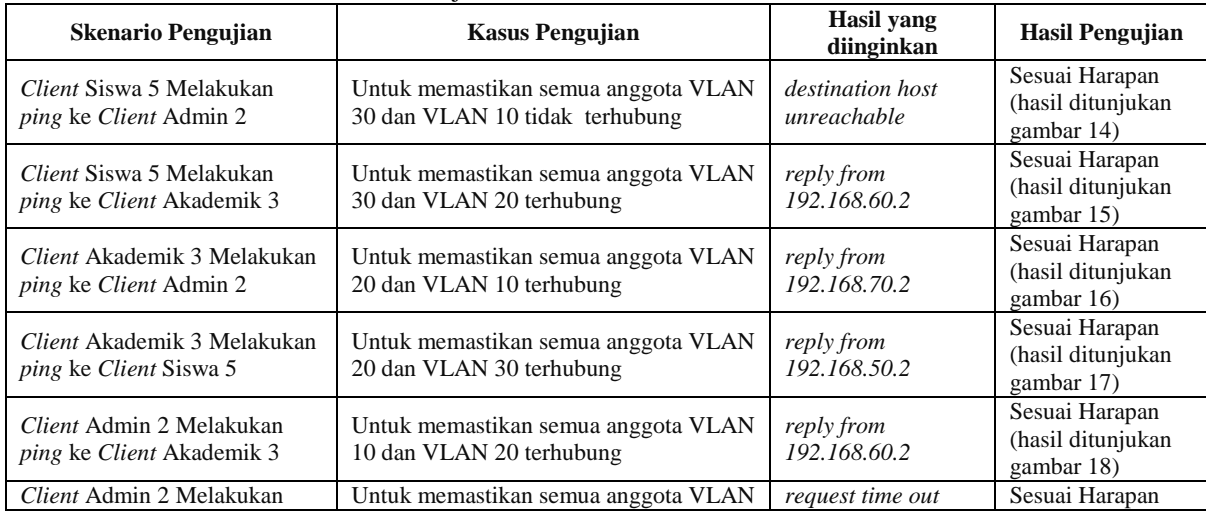

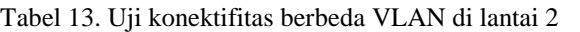

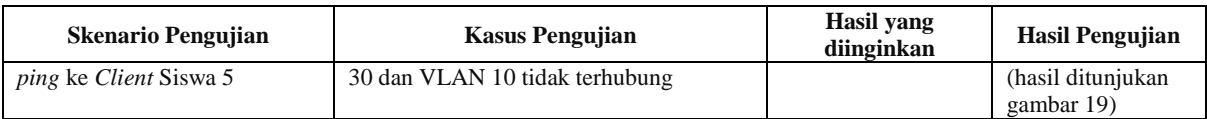

Pada tabel 13 sudah dilakukan skenario pengujian konektifitas berbeda VLAN di lantai 2, hasil dari pengujian dilihat pada gambar 14 sampai dengan gambar 13.

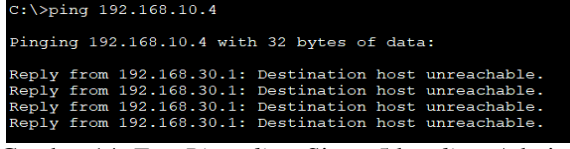

Gambar 14. *Test Ping client* Siswa 5 ke *client* Admin 2

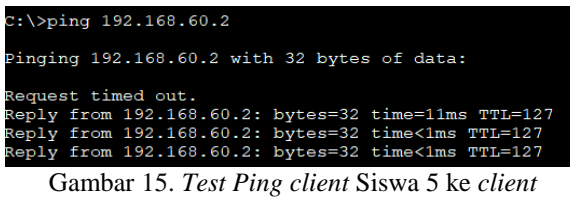

Akademik 3

#### \>ping 192.168.50.2

Pinging 192.168.50.2 with 32 bytes of data: Reply from 192.168.50.2: bytes=32 time=10ms TTL=127<br>Reply from 192.168.50.2: bytes=32 time<1ms TTL=127<br>Reply from 192.168.50.2: bytes=32 time<1ms TTL=127<br>Reply from 192.168.50.2: bytes=32 time=11ms TTL=127

Gambar 16. *Test Ping client* Akademik 3 ke *client*  Siswa 5

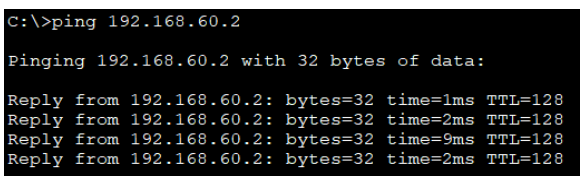

Gambar 17. *Test Ping client* Akademik 3 ke *client*  Admin 2

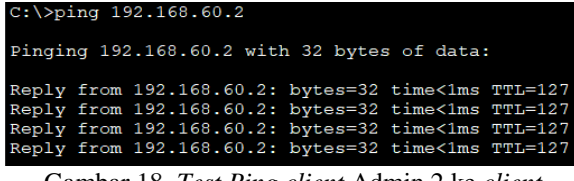

Gambar 18. *Test Ping client* Admin 2 ke *client*  Akademik 3

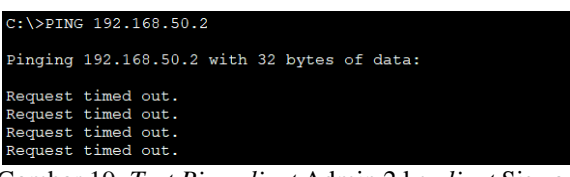

Gambar 19. *Test Ping client* Admin 2 ke *client* Siswa 5

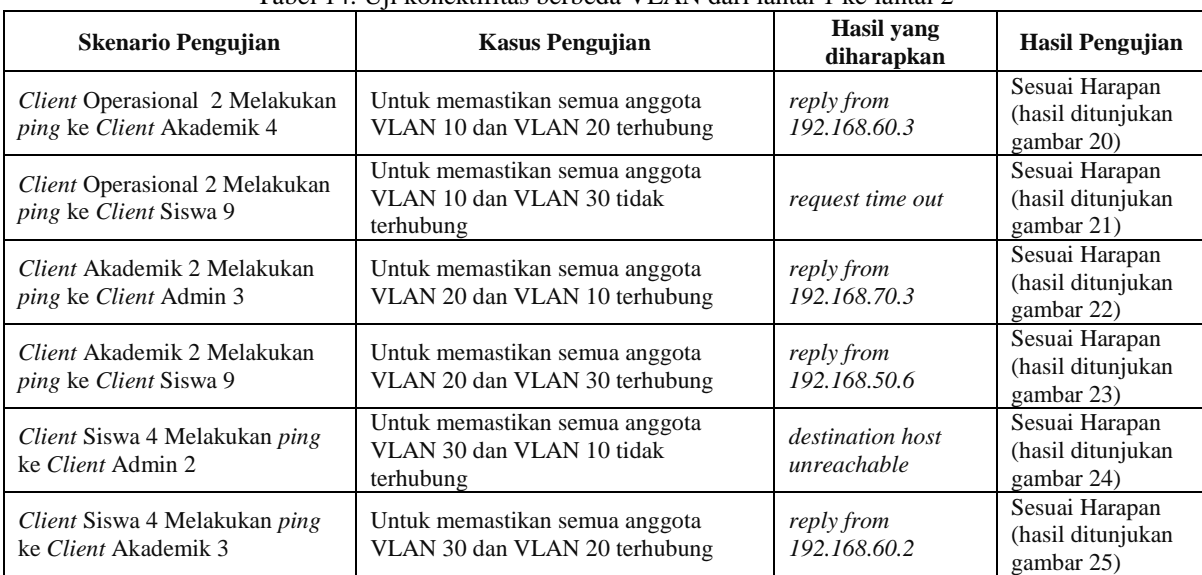

## Tabel 14. Uji konektifitas berbeda VLAN dari lantai 1 ke lantai 2

Pada tabel 14 sudah dilakukan skenario pengujian konektifitas berbeda VLAN dari lantai 1 ke lantai 2, hasil dari pengujian dilihat pada gambar 20 sampai dengan gambar 25.

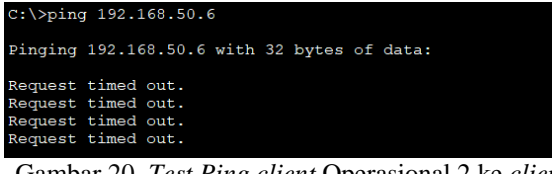

Gambar 20. *Test Ping client* Operasional 2 ke *client*  Akademik 3

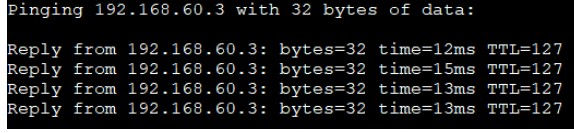

Gambar 21. *Test Ping client* Operasional 2 ke *client*  Siswa 9

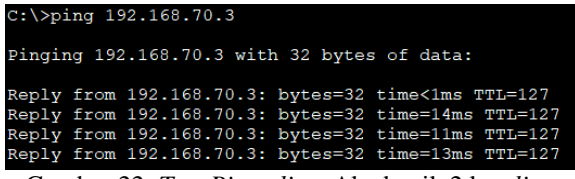

Gambar 22. *Test Ping client* Akademik 2 ke *client*  Admin 3

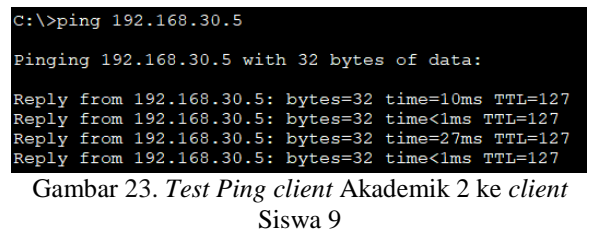

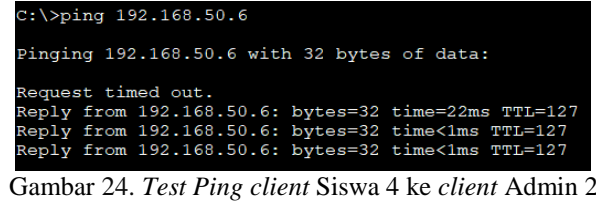

| $C:\pmb{\text{Spinq}} 192.168.40.2$ |                                             |  |  |  |  |                                                        |  |  |  |
|-------------------------------------|---------------------------------------------|--|--|--|--|--------------------------------------------------------|--|--|--|
|                                     | Pinging 192.168.40.2 with 32 bytes of data: |  |  |  |  |                                                        |  |  |  |
|                                     |                                             |  |  |  |  | Reply from 192.168.50.1: Destination host unreachable. |  |  |  |
|                                     |                                             |  |  |  |  | Reply from 192.168.50.1: Destination host unreachable. |  |  |  |
|                                     |                                             |  |  |  |  | Reply from 192.168.50.1: Destination host unreachable. |  |  |  |
|                                     |                                             |  |  |  |  | Reply from 192.168.50.1: Destination host unreachable. |  |  |  |
|                                     |                                             |  |  |  |  |                                                        |  |  |  |

Gambar 25. *Test Ping client* Siswa 4 ke *client*  Akademik 3

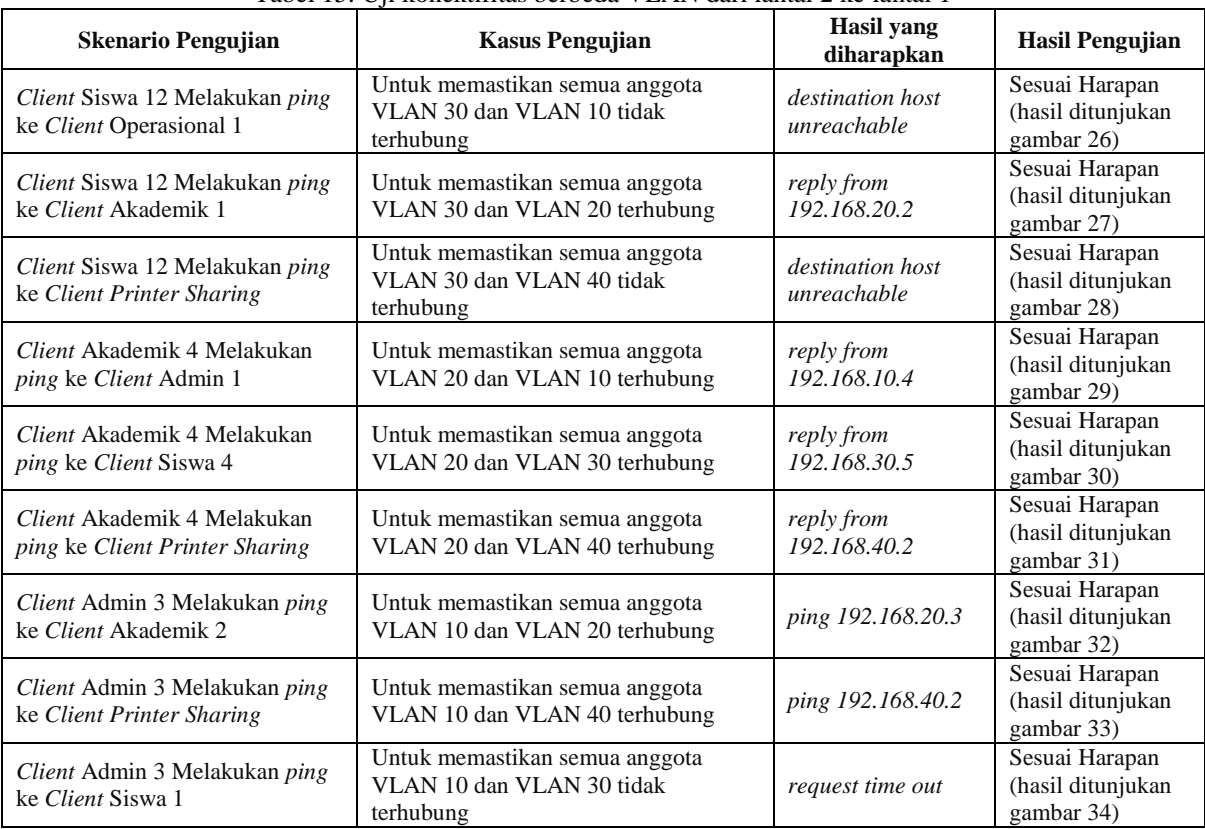

Tabel 15. Uji konektifitas berbeda VLAN dari lantai 2 ke lantai 1

Pada tabel 15 sudah dilakukan skenario pengujian konektifitas berbeda VLAN dari lantai 2 ke lantai 1, hasil dari pengujian dilihat pada gambar 26 sampai

| $C:\$ >ping 192.168.10.3                                                                                                    |  |  |  |  |  |  |  |
|----------------------------------------------------------------------------------------------------|--|--|--|--|--|--|--|
| Pinging 192.168.10.3 with 32 bytes of data:                                                                                                    |  |  |  |  |  |  |  |
| Reply from 192.168.50.1: Destination host unreachable.<br>Reply from 192.168.50.1: Destination host unreachable.<br>Reply from 192.168.50.1: Destination host unreachable.<br>Reply from 192.168.50.1: Destination host unreachable. |  |  |  |  |  |  |  |
| Gambar 26. Test Ping client Siswa 12 ke client                                                                                                    |  |  |  |  |  |  |  |
| Operasional 2                                                                                                    |  |  |  |  |  |  |  |
|                                                                                                    |  |  |  |  |  |  |  |
| $C:\$ >ping 192.168.20.2                                                                                                    |  |  |  |  |  |  |  |
| Pinging 192.168.20.2 with 32 bytes of data:                                                                                                    |  |  |  |  |  |  |  |
| Reply from 192.168.20.2: bytes=32 time=1ms TTL=127                                                                                                    |  |  |  |  |  |  |  |
| Reply from 192.168.20.2: bytes=32 time<1ms TTL=127                                                                                                    |  |  |  |  |  |  |  |
| Reply from 192.168.20.2: bytes=32 time<1ms TTL=127                                                                                                    |  |  |  |  |  |  |  |
| Reply from 192.168.20.2: bytes=32 time<1ms TTL=127                                                                                                    |  |  |  |  |  |  |  |

 Gambar 27. *Test Ping client* Siswa 12 ke *client*  Akademik 1

| $C:\\pmb{\text{Sping}}\ 192.168.10.4$          |  |  |  |  |  |  |                                             |                                                                                                    |
|------------------------------------------------|--|--|--|--|--|--|---------------------------------------------|----------------------------------------------------------------------------------------------------|
|                                                |  |  |  |  |  |  | Pinging 192.168.10.4 with 32 bytes of data: |                                                                                                    |
|                                                |  |  |  |  |  |  |                                             | Reply from 192.168.10.4: bytes=32 time<1ms TTL=127<br>Reply from 192.168.10.4: bytes=32 time<1ms TTL=127<br>Reply from 192.168.10.4: bytes=32 time=16ms TTL=127 |
|                                                |  |  |  |  |  |  |                                             | Reply from 192.168.10.4: bytes=32 time<1ms TTL=127                                                                                                    |
| Gambar 28. Test Ping client Siswa 12 ke client |  |  |  |  |  |  |                                             |                                                                                                    |

*Printer Sharing*

| $C:\$ >ping 192.168.70.2                    |  |                                                                                                    |  |  |  |  |  |  |  |
|---------------------------------------------|--|----------------------------------------------------------------------------------------------------|--|--|--|--|--|--|--|
| Pinging 192.168.70.2 with 32 bytes of data: |  |                                                                                                    |  |  |  |  |  |  |  |
|                                             |  | Reply from 192.168.30.1: Destination host unreachable.<br>Reply from 192.168.30.1: Destination host unreachable.<br>Reply from 192.168.30.1: Destination host unreachable.<br>Reply from 192.168.30.1: Destination host unreachable. |  |  |  |  |  |  |  |

Gambar 29. *Test Ping client* Akademik 4 ke *client*  Admin 1

| $C:\$ >ping 192.168.60.2                                                                                   |  |  |  |  |  |  |  |  |
|----------------------------------------------------------------------------------------------------|--|--|--|--|--|--|--|--|
| Pinging 192.168.60.2 with 32 bytes of data:                                                                |  |  |  |  |  |  |  |  |
| Reply from 192.168.60.2: bytes=32 time=43ms TTL=127<br>Reply from 192.168.60.2: bytes=32 time=60ms TTL=127 |  |  |  |  |  |  |  |  |
| Reply from 192.168.60.2: bytes=32 time=3ms TTL=127<br>Reply from 192.168.60.2: bytes=32 time=2ms TTL=127   |  |  |  |  |  |  |  |  |
| Gambar 30. Test Ping client Akademik 4 ke client                                                           |  |  |  |  |  |  |  |  |

Siswa 4

| $C:\$ >ping 192.168.40.2 |  |                                             |  |                                                                                                    |  |  |  |  |
|--------------------------|--|---------------------------------------------|--|----------------------------------------------------------------------------------------------------|--|--|--|--|
|                          |  | Pinging 192.168.40.2 with 32 bytes of data: |  |                                                                                                    |  |  |  |  |
|                          |  |                                             |  | Reply from 192.168.40.2: bytes=32 time<1ms TTL=127<br>Reply from 192.168.40.2: bytes=32 time<1ms TTL=127  |  |  |  |  |
|                          |  |                                             |  | Reply from 192.168.40.2: bytes=32 time=3ms TTL=127<br>Reply from 192.168.40.2: bytes=32 time=33ms TTL=127 |  |  |  |  |

 Gambar 31. *Test Ping client* Akademik 4 ke *client Printer Sharing*

| C:\>ping 192.168.20.3                       |  |  |  |  |  |                                                    |  |  |  |
|---------------------------------------------|--|--|--|--|--|----------------------------------------------------|--|--|--|
| Pinging 192.168.20.3 with 32 bytes of data: |  |  |  |  |  |                                                    |  |  |  |
|                                             |  |  |  |  |  | Reply from 192.168.20.3: bytes=32 time<1ms TTL=127 |  |  |  |
|                                             |  |  |  |  |  | Reply from 192.168.20.3: bytes=32 time<1ms TTL=127 |  |  |  |
|                                             |  |  |  |  |  | Reply from 192.168.20.3: bytes=32 time<1ms TTL=127 |  |  |  |
|                                             |  |  |  |  |  | Reply from 192.168.20.3: bytes=32 time<1ms TTL=127 |  |  |  |
|                                             |  |  |  |  |  |                                                    |  |  |  |

 Gambar 32. *Test Ping client* Admin 3 ke *client*  Akademik 2

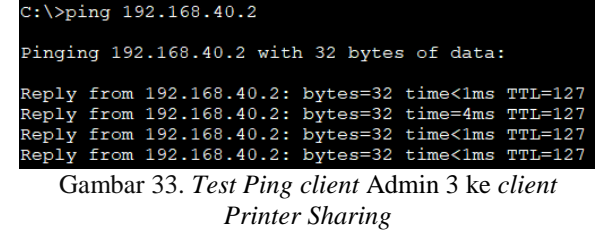

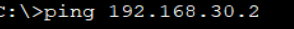

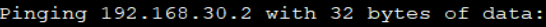

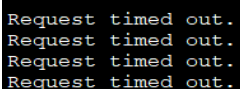

Gambar 34. *Test Ping client* Admin 3 ke *client* Siswa 1

## **5. KESIMPULAN DAN SARAN**

Setelah melakukan penelitian terhadap masalah yang ada pada Akses *Education Centre* maka penulis dapat mengambil kesimpulan bahwa : Tersedianya rancangan jaringan yang baru pada Akses *Education Centre,* sehingga jaringan menjadi lebih mudah dikelola*.* Terimplementasi rancangan jaringan pada Akses *Education Centre,* dengan menggunakan metode NDLC dan penerapan konsep VLAN. Terujinya implementasi rancangan jaringan pada Akses *Education Centre* yang dijalankan menggunakan aplikasi *simulator Cisco Packet Tracer.* Berdasarkan hasil pengujian, menghasilkan hasil yang positif berdasarkan skenario pengujian. Tentunya perlu dilakukan pengujian yang mendalam berkenaan dengan penelitian ini, sehingga didapatkan hasil yang maksimal dalam mengukur efektifitas dan optimalisasi dari jaringan Akses *Education Centre.*

#### **DAFTAR PUSTAKA**

- [1] A. V. Mananggel, A. Mewengkang, and A. C. Djamen, "Perancangan Jaringan Komputer Di Smk Menggunakan Cisco Packet Tracer," *Edutik J. Pendidik. Teknol. Inf. dan Komun.*, vol. 1(2), pp. 119–131, 2021.
- [2] R. E. Manafe, Y. S. Belutowe, and P. Katemba, "Perancangan Jaringan Virtual Local Area Network (VLAN) Untuk Menunjang Transaksi Data Antar Jaringan," *J. Teknol. Inf.*, vol. 6(1), pp. 102–111, 2022.
- [3] L. Sondey, R. H. W. Pardanus, and P. V Togas, "Analisis dan Perancangan Jaringan Komputer di SMK," *Edutik J. Pendidik. Teknol. Inf. dan Komun.*, vol. 2(5), pp. 704–714, 2022.
- [4] Septuvania, A. K., & Purnama, G,"ANALISIS DAN PERANCANGAN JARINGAN INFRASTRUKTUR SEKOLAH MTS AL-IHSAN," *Jurnal Informatika dan Teknik Elektro Terapan*, *11*(3),2023.
- [5] R. A. Novi, D. Bachtiar, and L. Indriyani, "Perancangan Jaringan Virtual Local Area Network Menggunakan Cisco Packet Tracer Pada SMK Islam Assa'adatul Abadiyah," *JUKI*

*J. Komput. dan Inform.*, vol. 5(2), pp. 255–260, 2023.

- [6] T. Rahman, T. R. Zaini, and G. Chrisnawati, "Perancangan Jaringan Virtual Local Area Network (Vlan) & Dhcp Pada Pt. Navicom Indonesia Bekasi," *JIKA (Jurnal Inform.*, vol. 4(1), pp. 36–41, 2020.
- [7] N. Rahmat, "Rancang Bangun VLAN Pada Jaringan Komputer RRI Palembang Dengan Simulasi Cisco Packet Tracer," *J. Teknol.*, vol. 11(1), pp. 1–8, 2022.
- [8] A. Rahman and A. Putra, "Perancangan Virtual Local Area Network (VLAN) Pada Badan Pusat Statistik Menggunakan Metode NDLC," *Semin. Has. Penelit. Vokasi*, vol. 3(1), pp. 20–27, 2022.
- [9] G. L. Wenas, H. Herlawati, and P. D. Atika, "Simulasi Management Network Menggunakan

Metode VLAN Pada SMPN 255 Jakarta," *J. Students 'Research Comput. Sci.*, vol. 2(1), pp. 72–78, 2021.

- [10] M. G. Sundayana and I. L. Kharisma, "Rancang Bangun Layanan Private cloud Berbasis Infrastructure as a Service Menggunakan OpenStack Development Life Cycle (NDLC)," *KLIK Kaji. Ilm. Inform. dan Komput.*, vol. 4(1), pp. 252–262, 2023.
- [11] N. Nurdadyansyah and M. S. Hasibuan, "Perancangan Local Area Network Menggunakan NDLC Untuk Meningkatkan Layanan Sekolah," *Proceeding KONIK (Konferensi Nas. Ilmu Komputer)*, vol. 5(2), pp. 342–346, 2021